# I-7017R-A5, M-7017R-A5 Quick Start Guide

# Warranty

All products manufactured by ICP DAS are under warranty regarding defective materials for a period of one year from the date of delivery to the original purchaser.

### Warning

ICP DAS assumes no liability for damages resulting from the use of this product. ICP DAS reserves the right to change this manual at any time without notification. The information furnished by ICP DAS is believed to be accurate and reliable. However, no responsibility is assumed by ICP DAS for its use, or for any infringements of patents or other rights of third parties resulting from its use.

### **Packing List**

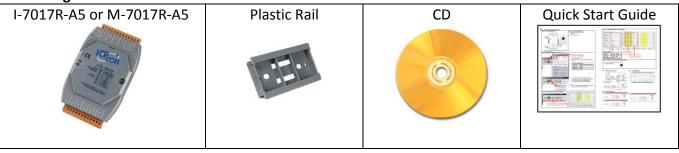

# Internal I/O Structure

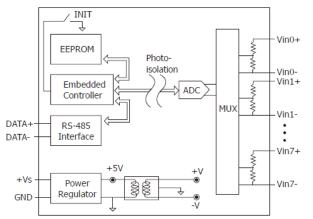

### Wire Connections

#### **Voltage Input Wire Connection**

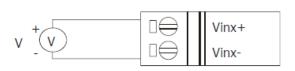

| TYPE | SIGNAL  |  |
|------|---------|--|
| 1B   | ± 150 V |  |
| 1C   | ± 50 V  |  |

### Pin Assignments

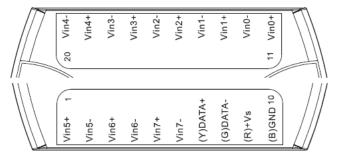

# Modbus Table (M-7017R-A5 only)

| Address | Description                          | R/W |  |  |
|---------|--------------------------------------|-----|--|--|
| 10129 ~ | Over/under range status of channel 0 | R   |  |  |
| 10136   | to 7 for 4 ~ 20mA or 0 ~ 20mA ranges |     |  |  |
| 00129 ~ |                                      |     |  |  |
| 00136   |                                      |     |  |  |
| 30001 ~ | Analog input value of channel 0 to 7 | R   |  |  |
| 30008   |                                      |     |  |  |
| 40001 ~ |                                      |     |  |  |
| 40008   |                                      |     |  |  |
| 40481   | Firmware version (low word)          | R   |  |  |
| 40482   | Firmware version (high word)         | R   |  |  |
| 40483   | Module name (low word)               | R   |  |  |
| 40484   | Module name (high word)              | R   |  |  |
| 40485   | Module address, valid range: 1 ~ 247 | R/W |  |  |
| 40486   | Bits 5:0                             | R/W |  |  |
|         | Baud rate, 0x03 ~ 0x0A               |     |  |  |
|         | Code 0x03 0x04 0x05 0x06             |     |  |  |
|         | Baud 1200 2400 4800 9600             |     |  |  |
|         | Code 0x07 0x08 0x09 0x0A             |     |  |  |
|         | Baud 19200 38400 57600 115200        |     |  |  |
|         | Bits 7:6                             |     |  |  |
|         | 00: no parity, 1 stop bit            |     |  |  |
|         | 01: no parity, 2 stop bit            |     |  |  |
|         | 10: even parity, 1 stop bit          |     |  |  |
|         | 11: odd parity, 1 stop bit           |     |  |  |
| 40487   | Type code                            | R/W |  |  |

| Address | Description                                                                                | R/W |  |
|---------|--------------------------------------------------------------------------------------------|-----|--|
| 40488   | Modbus response delay time in ms, valid range: 0 ~ 30                                      | R/W |  |
| 40489   | Host watchdog timeout value, 0 ~<br>255, in 0.1s                                           | R/W |  |
| 40490   | Channel enable/disable, 00h ~ FFh                                                          | R/W |  |
| 40492   | Host watchdog timeout count, write 0 to clear                                              | R/W |  |
| 00257   | Protocol, 0: DCON, 1: Modbus RTU                                                           |     |  |
| 00259   | Filter setting, 0: 60Hz rejection, 1: 50Hz rejection                                       | R/W |  |
| 00261   | 1: enable, 0: disable host watchdog                                                        | R/W |  |
| 00269   | Modbus data format, 0: hex, 1:<br>engineering                                              | R/W |  |
| 00270   | 00270 Host watch dog timeout status, write<br>1 to clear host watch dog timeout<br>status  |     |  |
| 00271   | 1: enable, 0: disable fast mode                                                            | R/W |  |
| 00273   | Reset status, 1: first read after<br>powered on, 0: not the first read after<br>powered on | R   |  |

# DCON Protocol

| Functions                                             | Command | Response  | Notes                    |
|-------------------------------------------------------|---------|-----------|--------------------------|
| Read module name                                      | \$AAM   | !AA(Data) | AA: address number       |
| Read module firmware version                          | \$AAF   | !AA(Data) |                          |
| Read all analog input data                            | #aa     | >(data)   |                          |
| Read analog input data of each channel (<=16 channel) | #aai    | >(data)   | i: channel number (Hex)  |
| Read analog input data of each channel (>16 channel)  | #aaii   | >(data)   | ii: channel number (Hex) |

If you want to know the detail DCON protocol, please check it from CD or web CD path:  $\n plos \000\manual \$ 

Web: ftp://ftp.icpdas.com/pub/cd/8000cd/napdos/7000/manual/

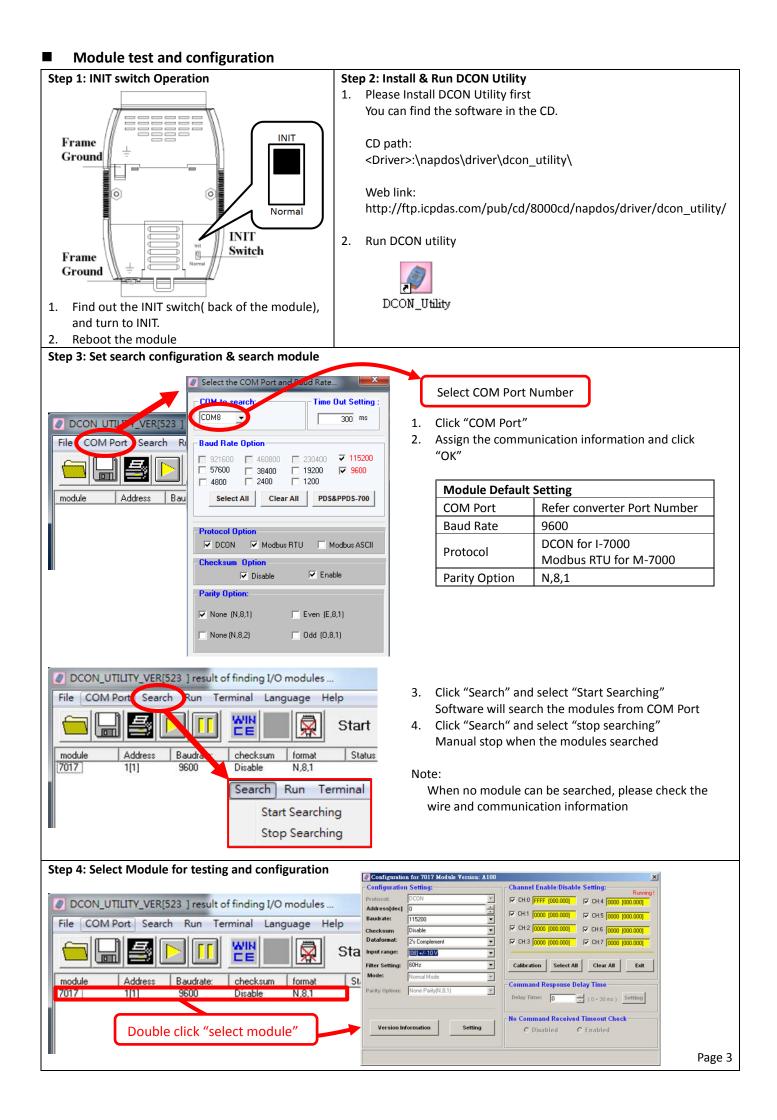

| Step 5: Configur                                        | ration Settings & Chani     | nel Settings                                |                 |                   |
|---------------------------------------------------------|-----------------------------|---------------------------------------------|-----------------|-------------------|
|                                                         |                             |                                             | -1              |                   |
|                                                         | r 7017 Module Version: A100 |                                             | ×               |                   |
| Configuration Se                                        |                             | Channel Enable/Disable Setting:             |                 |                   |
| Protocol: DCC                                           |                             | CH:0 FFFF [000.000]                         |                 | _                 |
| Address[dec] 0                                          | <u> </u>                    | ☑ CH:1 0000 [000.000] ☑ CH:5 0000 [000.000] | Channel Star    | tus               |
| Baudrate: 115                                           |                             |                                             |                 |                   |
| Checksum Disa                                           |                             |                                             |                 |                   |
|                                                         | Complement 🗾                | CH:3 0000 [000.000]                         |                 |                   |
| Input range:                                            | +/- 10 V                    |                                             |                 |                   |
| Filter Setting: 60H                                     | z 💌                         | Calibration Select All Clear All Exit       |                 |                   |
| Mode: Nor                                               | mal Mode 🗾 🔽                |                                             | Module Settings |                   |
| Parity Option: Nor                                      | ne Parity(N,8,1)            | Command Response Delay Time                 | Protocol        | DCON / Modbus     |
|                                                         |                             | Delay Time: 0 (0 ~ 30 ms) Setting           | Address         | 1~255 (0:INIT)    |
|                                                         |                             |                                             | Baud rate       | 1200~115200       |
| New Information                                         |                             | No Command Received Timeout Check           |                 |                   |
| Version Inform                                          | ation Setting               | C Disabled C Enabled                        | Parity option   | N,8,1             |
|                                                         |                             |                                             | Input range     | Depends on signal |
|                                                         |                             |                                             |                 | sources           |
|                                                         |                             |                                             |                 |                   |
|                                                         |                             |                                             |                 |                   |
| Ston 6. Change                                          | to normal mode and k        | eep the settings                            |                 |                   |
| Step 6: Change                                          | to normal mode and ke       |                                             |                 |                   |
| 1. Turn the INI                                         | T Switch to Normal.         |                                             |                 |                   |
| <ol> <li>Ium the initial</li> <li>Reboot the</li> </ol> |                             |                                             |                 |                   |
|                                                         |                             |                                             |                 |                   |

# Trouble Shooting

### Q1. How to do when forgot module address or baud rate?

Please turn to INIT mode, and run DCON Utility to search. The module supports DCON protocol at the INIT mode. And the address is 0. The communication setting is "9600,N,8,1".

# Q2. How to configure the I-7000 and M-7000 modules? ICP DAS provide DCON Utility to configure I-7000 and M-7000 modules. Please download the last version from: http://ftp.icpdas.com/pub/cd/8000cd/napdos/driver/dcon\_utility/

# Q3. How to calibrate the analog input module?

Usually it is not necessary to calibrate the analog input module.

However, in case you need to perform this operation, we provide a function to calibrate the module. Please refer to user manual 1.10.

### Notice:

- 1. Please update DCON Utility to version 5.2.3 or more.
- 2. Keep the module running more than 30 minutes to warm-up.

# Q4. How to programming with I-7000 or M-7000 by C#, VB, VC?

ICP DAS I-7000 and M-7000 series both support DCON protocol. And Only M-7000 series supports Modbus protocol. For DCON protocol, please download SDK and Demo from: http://ftp.icpdas.com/pub/cd/8000cd/napdos/driver/dcon\_dll\_new/ For Modbus protocol, please refer this web link: http://www.icpdas.com/products/PAC/i-8000/modbus.htm

If there is any other question, please feel free to contact us. Email: service@icpdas.com Website: http://www.icpdas.com.tw/contact\_us/contact\_us.html